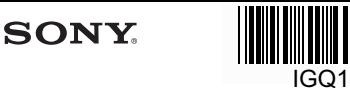

# **Stručný návod k obsluze**

Instalace dodaného softwaru Používání přehrávače "WAI KMAN" **CZ** 

We usuknone

#### **NWZ W272**

 **Tip**

pokynů od kroku 2.

[Program Files(x86)].

počítači.

[FOR\_MAC]. **3** Poklepejte na položku

©2013 Sony Corporation Printed in Czech Republic

#### **Informace o příručkách**

**Přehrávání hudby**

(zástupce) HelpGuide.

**Zapnutí a vypnutí přehrávače** 

Přehrávač Walkman zapnete či vypnete stisknutím a přidržením tlačítka (Napájení) po dobu asi 3 sekund. Po vypnutí napájení zajistěte tlačítko (Napájení) přesunutím přepínače

Při přenášení přehrávače Walkman zajistěte tlačítko (Napájení) přesunutím přepínače zámku napájení, abyste zamezili náhodnému zapnutí přehrávače Walkman.

**Walkman**

 **Tip**

zámku napájení. **Poznámka**

 (Napájení) - **►II** (tlačítko) **Idd** / **IDD** (tlačítko)

**Přehrávání skladeb** Stiskněte tlačítko <sup>»</sup>II. **Pozastavení přehrávání** Stiskněte tlačítko . **Přeskočení na předchozí/ následující skladbu** Stiskněte tlačítko (zpět) nebo

 $\blacktriangleright\blacktriangleright$ l (vpřed).

Tento Stručný návod k obsluze popisuje pouze základní provozní pokyny a způsob instalace dodaného softwaru. Podrobné informace a provozní pokyny naleznete v Příručce (dokument HTML) zahrnuté v dodaném softwaru po jeho instalaci.

• Následujícím postupem můžete dodaný software nainstalovat do jiného počítače i v<br>případě, že jste soubor [Setup.exe] smazali zformátováním vestavěné paměti flash<br>přehrávače Walkman. Soubor [Setup.exe] a složku [Install] zkopírujte do přehrávače Walkman. Potom přehrávač Walkman připojte k jinému počítači, do něhož chcete software nainstalovat, a postupujte podle výše uvedených

Složka [Backup] je umístěna na disku:<br>C:\Program Files\*\\Sony\WALKMAN Guide\NWZ-W270\Backup<br>\*<sup>1</sup> V závislosti na operačním systému počítače se může zobrazit složka

**1** Přehrávač Walkman připojte prostřednictvím kolébky USB (součást dodávky) ke spuštěnému

**2** V počítači vyberte v boční liště aplikace Finder položku [WALKMAN] a otevřete složku

[Help\_Guide\_Installer\_for\_Mac]. Spustí se instalační program.

**4** Postupujte podle pokynů na obrazovce.

Po ukončení instalačního programu se na ploše počítače zobrazí alias

 Než se pokusíte software z přehrávače Walkman odstranit, zálohujte si v případě potřeby složku [FOR\_MAC] zkopírováním do počítače Mac.

**Instalace Příručky (pro počítače Mac)**

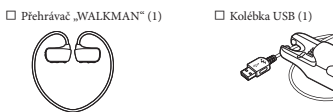

 $\square$  Koncovky sluchátek (velikost S, L) (1) Nastavovací pásek (1) Stručný návod k obsluze (tato příručka)  $\square$  Poznámky ke specifikacím voděodolnost

**Obsah** Zkontrolujte položky balení.

### **Informace o operačním systému**

Zajistěte, aby byl v počítači nainstalován operační systém Windows XP (Service Pack 3 nebo novější), Windows Vista\*' (Service Pack 2 nebo novější), Windows 7\*'<br>(Service Pack 1 nebo novější) nebo Windows 8.<br>\*' [Režim kompatibility] pro systém Windows XP není podporován.<br>\*' [Režim kompatibility] pro s nebo novější. Jiné než výše uvedené operační systémy nejsou podporovány

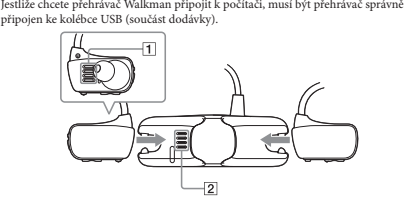

- **1** Suchou měkkou tkaninou osušte konektory přehrávače Walkman (1).
- **2** Přehrávač Walkman připojte ke kolébce USB (součást dodávky).
	- Ujistěte se, zda jsou konektory přehrávače Walkman ([<u>1</u>]) v kontaktu s<br>konektory kolébky USB (součást dodávky) ([<mark>2</mark>]).
- **3** Přehrávač Walkman připojte prostřednictvím kolébky USB (součást dodávky) ke spuštěnému počítači.
	- Po zobrazení obrazovky s výběrem akcí klepněte na možnost "Storno". Spustí se nabíjení. Ujistěte se, zda se okénko kontrolky OPR v kolébce USB (součást

**Informace o ovládání hlasitosti (pouze pro země** 

Zvukový signál (pípnutí) s varováním "Check the volume level" (zkontrolujte<br>nastavení hlasitosti) slouží ochraně vašeho sluchu, jestliže poprvé zvýšíte nastavení hlasitosti nad stanovenou úroveň\*<sup>1</sup>.<br>Zvukový signál a varování můžete zrušit stisknutím libovolného tlačítka.

P<br>/ukového signálu a varování můžete hlasitost zvýšit i nad stanovenou

**uplatňující evropské směrnice)**

**Příznak Příčina a náprava** Walkman

Při poklepání na soubor [Setup.exe] se během instalace dodaného softwaru do počítače Windows soubor [Setup.exe] nespustí a otevře se okno Vlastnosti.

V průběhu přehrávání skladby se náhle spustí další skladba.

dodávky) červeně rozsvítí.

# **Připojení přehrávače Walkman ke kolébce USB (součást dodávky) a nabíjení akumulátoru**

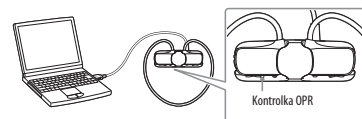

#### **Instalace dodaného softwaru**

**3** Poklepejte na soubor [Setup.exe]. Zobrazí se průvodce instalací.

**Instalace softwaru WALKMAN Guide a Media Go (pro systém Windows)**

**1** Přehrávač Walkman připojte prostřednictvím kolébky USB (součást dodávky) ke spuštěnému počítači.

**2** V počítači postupujte následujícím způsobem. Systém Windows 7 nebo dřívější verze: Klepněte na tlačítko [Start] – [Počítač] nebo [Tento počítač] – [WALKMAN] – [Storage Media] – [FOR\_WINDOWS]. Windows 8: V části [Úvodní obrazovka] zvolte položku [Plocha] a otevřete [Průzkumník souborů]. V seznamu položky [Počítač] vyberte položku [WALKMAN] – [Storage Media] – [FOR\_WINDOWS].

#### **Poznámky k nabíjení použitím počítače**

• Nabíjení akumulátoru probíhá, jestliže kontrolka OPR rychle červeně bliká.<br>• Při nabíjení akumulátoru indikuje stav nabíjení přehrávače Walkman kontrolka OPR.<br>• Stav kontrolky OPR můžete sledovat přes okénko kontrolky OP (součást dodávky). Svítí červeně: probíhá nabíjení Zhasne: akumulátor je plně nabitý nebo se nenabíjí Doba nabíjení je přibl. 1,5 hodiny.

Po úplném nabítí přehrávač Walkman odpojite od počínci.<br>Copinár nabítí přehrávač Walkman odpoje, v občíni liště aplikace Prehrávač Walkman odpoje.<br>Copinár prehrávač Walkman odpoje, v občínu spánku či politike počína přejd

záloha do počítače a v počítači se nainstaluje software WALKMAN Guide a Media Go. Pokud se soubor [Setup.exe] nespustí, zkopírujte soubor [Setup.exe] na plochu počítače a poklepejte na něj. **4** Postupujte podle pokynů na obrazovce.

Po spuštění souboru [Setup.exe] se soubor [Setup.exe] uložený ve složce [FOR\_WINDOWS] v přehrávači Walkman zkopíruje jako

Po ukončení průvodce instalací se na ploše počítače zobrazí zástupci programů WALKMAN Guide a Media Go.

**5** Na ploše poklepejte na ikonu (WALKMAN Guide), čímž získáte přístup k dalším informacím, například k Příručce.

Podrobné informace o přenosu hudby atd. naleznete v Příručce zahrnuté v softwaru WALKMAN Guide.

**Zamezení náhodného vypadnutí přehrávače Walkman z** 

Před nasazením přehrávače Walkman do uší připevněte k dílu ohebného pásku

Při nošení přehrávače Walkman s připevněným nastavovacím páskem upravte polohu nastavovacího pásku tak, abyste se cítili pohodlně.

-4 S

Jestliže vám přehrávač Walkman padá při plavání z uší, upevněte nastavovací pásek

**uší**

dodaný nastavovací pá

**Poznámka**

páskem plaveckých brýlí. **Sejmutí přehrávače Walkman** Přehrávač Walkman opatrně sejměte z uší.

 **Tip**

#### **Zapnutí a nasazení přehrávače Walkman na uši**

- **1 Zkontrolujte levou () a pravou () stranu přehrávače Walkman.**
- **2 Přesunutím přepínače zámku napájení odjistěte tlačítko (Napájení).**
- **3 Přehrávač Walkman zapněte stisknutím a přidržením tlačítka (Napájení) na pravé () straně zhruba po dobu 3 sekund.**

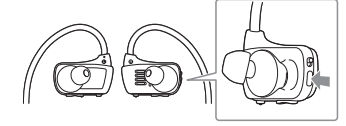

- **4 Ohebný pásek si zavěste zezadu za uši.**
- **5 Části se sluchátky vložte do uší.**

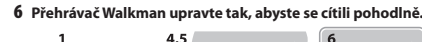

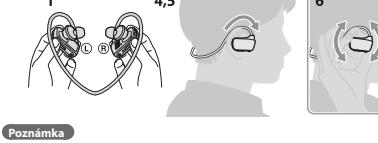

• Jestliže vám přehrávač Walkman nesedí pohodlně, vyměňte koncovky sluchátek. Viz<br>část "Jak připevnit koncovky sluchátek".

#### **Bezpečnostní opatření**

#### **Informace o sluchátkách do uš**

Koncovky sluchátek vám utěsní zvukovody. Dejte proto pozor na nebezpečí poškození sluchu či ušních bubínků silným tlakem na koncovky sluchátek nebo náhlým vytažením koncovek sluchátek z uší. Po použití si koncovky sluchátek vytahujte z uší opatrně.

**Licence a ochranné známky** Informace naleznete v příručce (dokument HTML).

#### **Nejnovější informace**

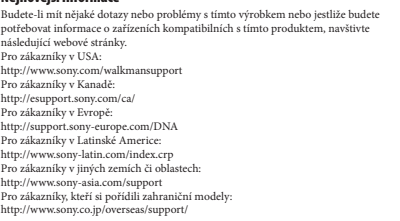

#### **Součásti a ovládací prvky**

# $\overline{7}$  $\overline{2}$  $\sqrt{4}$  $\sqrt{6}$

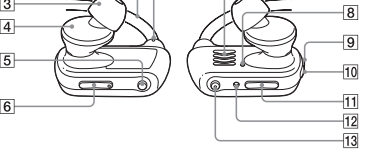

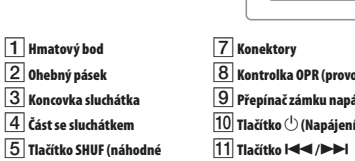

 **Tlačítko RESET**  $\overline{13}$  Tlačítko  $\blacktriangleright$ II<sup>\*1</sup>

**Odstraňování problémů**

**uvedená nápravná opatření.**

**2 Propiskou či sponkou na spisy atp. stiskněte tlačítko RESET.** Při resetování přehrávače Walkman proveďte následující přípravné kroky. Zajistěte, aby přehrávač Walkman nebyl připojen

Ujistěte se, zda se v přehrávači Walkman právě

následujících kroků.

straně.

k počítači.

nepřehrává hudba.

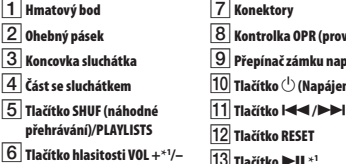

\*1 Zde jsou k dispozici hmatové body. Využijte je při ovládání tlačítek.

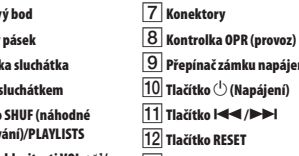

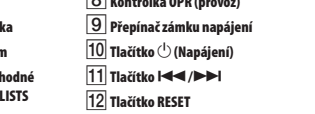

Nepracuje-li přehrávač Walkman správně, zkuste problém vyřešit provedením

Podrobnosti o odstraňování problémů naleznete také v tabulkách po pravé

**1 Vyhledejte příznaky potíží v části "Odstraňování problémů" v Příručce (dokument HTML) a vyzkoušejte** 

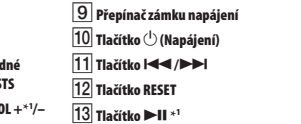

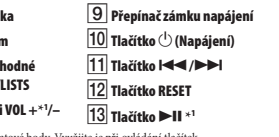

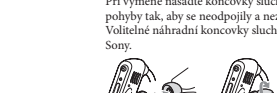

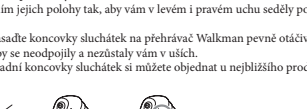

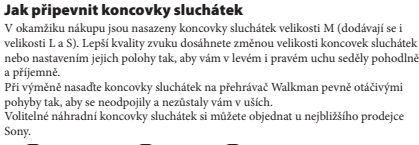

maticky.

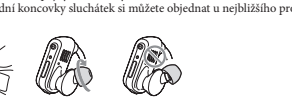

v počítači rozpoznán. Přehrávač Walkman není správně připojen ke kolébce USB (součást dodávky).

dodávky) znovu připojte.

Příručce

• Dodaný software nainstalujte teprve po instalaci<br>programu Windows Media Player 11 nebo jeho<br>novější verze do počítače Windows. Podrobné<br>informace k programu Windows Media Player<br>naleznete na následujícím webovém serveru

Přehrávač Walkman pravděpodobně pracuje v režimu ZAPPIN. Podrobnější informace naleznete v

Přehrávač Walkman správně a pevně připojte ke

koléhce USB (součást dodávky). Nabíjení se spustí<br>(kontrolka OPR se rozsvítí červeně) i při nesprávném<br>připojení, avšak přehrávač Walkman pravděpodobné nebude v počítači rozpoznán. V takovém případě<br>přehrávač Walkman výjmě

→ Nabijte akumulátor. Při prvním použití přehrávače<br>Walkman nebo v situaci, kdy jste přehrávač<br>Walkman delší dobu nepoužívali, může rozpoznání<br>zařízení v počítači několik minut trvat i přesto, že<br>nábijení již začalo (kont rozsvítí). Zkontrolujte, zda bude po připojení přehrávač Walkman v počítači asi do 5 minut rozpoznán. V počítači je spuštěn jiný software než software používaný k přenosu obsahu<br>A Odpojte kolébku USB (součást dodávky), počkejte<br>několik minut a znovu ji připojte. Jestliže problém<br>něretvává, odpojte kolébku USB (součást dodávky),<br>restartujte počítač a potom kolébku USB (so

 **Hmatový bod**

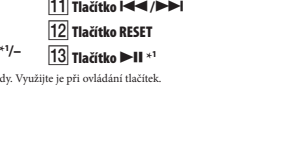

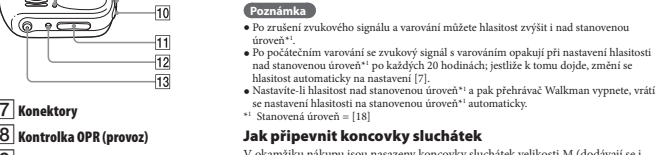

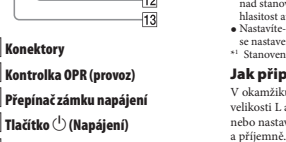

Tlačítko RESET

# **SONY.**

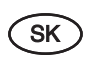

# **Prehľad pre rýchle uvedenie do prevádzky**

Inštalácia dodávaného softvéru Používanie prehrávača "WALKMAN"

Waynes on A

NWZ-W273

### **O návodoch na použitie**

Tento prehľad pre rýchle uvedenie do prevádzky popisuje len základné pokyny pre používanie a spôsob inštalácie dodávanéh softvéru.

Podrobné informácie a komplexný návod na použitie pozri po inštalácii v Pomocníkovi (Help) (dokument vo formáte HTML), ktorý je súčasťou nainštalovaného softvéru.

© 2013 Sony Corporation

# **Obsah balenia**

Skontrolujte dodávané príslušenstvo v balení.

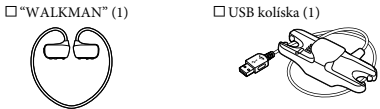

 Násadky do uší pre slúchadlá (veľkosť S, L) (1)  $\Box$  Nastavovací popruh (1) Prehľad pre rýchle uvedenie do prevádzky (tento návod) Poznámky k špecifikáciám o odolnosti voči vode

# **Operačný systém (OS)**

Skontrolujte, či používate operačný systém Windows XP (Service Pack 3 alebo novší), Windows Vista\*1 (Service Pack 2 alebo novší), Windows 7\*1 (Service Pack 1 alebo novší) alebo Windows 8. \*1 [Compatibility mode] (Režim kompatibility) pre Windows XP nie je

podporovaný. Pri počítačoch Mac si overte, či používate operačný systém Mac OS X v10.6 alebo novší.

Iné ako vyššie uvedené OS nie sú podporované.

# **Vloženie prehrávača Walkman do USB kolísky (dodávaná) a nabíjanie batérie**

Ak chcete pripojiť Walkman k PC, musí byť Walkman správne vložený v USB kolíske (dodávaná).

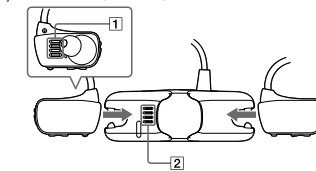

**1** Vysušte kontakty na prehrávači Walkman (1) suchou mäkkou handričkou.

- **2** Vložte prehrávač Walkman do USB kolísky (dodávaná).
- Kontakty na prehrávači Walkman  $(\fbox{1})$  a na USB kolíske (dodávaná) ( $\fbox{2}$ ) musia bvť vo vzájomnom kontakte.  $\overline{\text{(dodávaná)} (\vert 2 \vert)}$  musia byť vo vzájom **3** Pripojte prehrávač Walkman k zapnutému PC
- pomocou USB kolísky (dodávaná). Ak sa zobrazí hlásenie s možnosťou výberu akcie, kliknite na "Cancel" (Zrušiť). Nabíjanie sa začne.
- Overte, či indikátor OPR na USB kolíske (dodávaná) svieti načerveno.

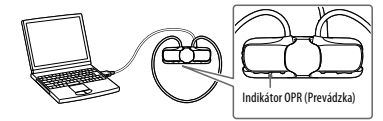

### **Poznámky k nabíjaniu batérie prostredníctvom PC**

 Batériu nabite, keď indikátor OPR rýchlo bliká načerveno. Počas nabíjania batérie indikátor OPR indukuje stav nabíjania batérie prehrávača Walkman. Stav indikátora OPR môžete sledovať na USB kolíske (dodávaná). Keď svieti načerveno: Vykonáva sa nabíjanie Nesvieti: Maximálne nabitie, alebo sa nevykonáva nabíjanie

- Čas nabíjania je cca 1,5 hodiny. Po úplnom nabití batérie prehrávača Walkman odpojte prehrávač od PC.
- Pri počítači Mac kliknite na ikonu odpojenia prehrávača [WALKMAN] na bočnej lište vyhľadávača (Finder) a odpojte prehrávač Walkman.
- Ak sa PC prepne do úsporného režimu, režimu spánku alebo dlhodobého spánku, keď je k nemu pripojený prehrávač Walkman cez USB kolísku (dodávaná), prehrávač Walkman bude napájaný z batérie a bude ju vybíjať. Ak prehrávač Walkman používate prvýkrát, alebo ak ste ho nepoužívali
- dlhší čas, môže trvať dlhší čas, kým ho PC rozpozná. Dokonca aj vtedy, ak sa už nabíjanie začalo (indikátor OPR svieti načerveno). Po približne 5 minútach od pripojenia prehrávača k PC skontrolujte, či PC rozpoznal váš prehrávač Walkman.

#### **Inštalácia dodávaného softvéru**

#### **Inštalácia Sprievodcu používaním prehrávača WALKMAN (WALKMAN Guide) a softvéru Media Go (pre OS Windows)**

- **1** Pripojte prehrávač Walkman k zapnutému PC pomocou USB kolísky (dodávaná).
- **2** V nasledovnom poradí kliknite na tieto položky. Windows 7 alebo staršie verzie: Zvoľte [start] (Štart) – [Computer] (Počítač) alebo [My Computer] (Tento počítač) – [WALKMAN] – [Storage Media] (Pamäťové médium) – [FOR\_WINDOWS].
- Windows 8: Zvoľte [Desktop] (Pracovná plocha) z okna [Start screen] (Štart) a otvorte [File Explorer] (Prehliadač súborov). V zozname [Computer] (Počítač) zvoľte  $\lbrack \text{WALKMAN} \rbrack$ –  $\lbrack \text{Storage Media} \rbrack$ (Pamäťové médium [FOR\_WINDOWS].
- **3** Dvakrát kliknite na [Setup.exe].
- Zobrazí sa sprievodca inštaláciou. Po spustení súboru [Setup.exe] sa súbor [Setup.exe] uložený v priečinku [FOR\_WINDOWS] v prehrávači Walkman skopíruje do vášho PC a do PC sa nainštaluje Sprievodca
- používaním prehrávača WALKMAN (WALKMAN Guide) a softvér Media Go. Ak sa súbor [Setup.exe] nespustí, skopírujte súbor [Setup.exe]
- na pracovnú plochu a potom naň dvakrát kliknite.

# **4** Vykonávajte zobrazované pokyny.

Po dokončení sprievodcu inštaláciou sa na pracovnej ploche PC zobrazí odkaz na Sprievodcu používaním prehrávača WALKMAN (WALKMAN Guide) a na softvér Media Go.

**5** Dvakrát kliknite na ikonu Sprievodcu používaním prehrávača WALKMAN GUIDEN na pracovnej ploche. Potom si môžete prezerať informácie, akými sú napríklad Pomocník (Help).

Podrobné informácie o prenose hudby atď. pozri v Pomocníkovi (Help), ktorý je súčasťou Sprievodcu používaním prehrávača WALKMAN (WALKMAN Guide).

# **Rada**

- Dodávaný softvér môžete nainštalovať na iný PC uvedeným postupom, aj keď odstránite súbor [Setup.exe] po naformátovaní vstavanej pamäte Flash prehrávača Walkman. Skopírujte súbor [Setup.exe] a priečinok [Install] z priečinka [Backup] v PC do prehrávača Walkman.<br>Potom pripojte prehrávač Walkman k inému PC, do ktorého chcete<br>nainštalovať softvér a postupujte podľa predtým uvedených pokynov od kroku 2.
- Cesta k priečinku [Backup] (Záloha): C:\Program Files\*1 \Sony\WALKMAN Guide\NWZ-W270\Backup \*1 V závislosti od operačného systému vo vašom PC sa môže zobraziť [Program Files(x86)].

#### **Inštalácia Pomocníka (Help) (pre OS Mac)**

- **1** Pripojte prehrávač Walkman k zapnutému PC pomocou USB kolísky (dodávaná).
- **2** V počítači na bočnej lište vyhľadávača (Finder) zvoľte [WALKMAN] a otvorte priečinok [FOR\_MAC].
- **3** Dvakrát kliknite na [Help\_Guide\_Installer\_for\_Mac].
- **4** Vykonávajte zobrazované pokyny.
- Po skončení inštalátora sa na pracovnej ploche počítača zobrazí odkaz na Pomocníka (HelpGuide).

### **Rada**

Spustí sa inštalátor.

 Skôr ako odstránite softvér z prehrávača Walkman, v prípade potreby skopírujte priečinok [FOR\_MAC] do počítača Mac ako záloh

# **Časti a ovládacie prvky**

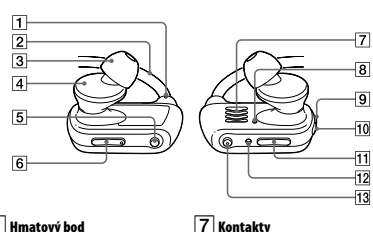

 **Hmatový bod Držiak na krk Násadky do uší pre slúchadlá Slúchadlá prehrávača Tlačidlo SHUF (Náhodne)/ PLAYLISTS Tlačidlo VOL +\*<sup>1</sup> /–**

 **Prepínač blokovania napájania Tlačidlo (Napájanie) Tlačidlo / Tlačidlo RESET**

 $\boxed{13}$  Tlačidlo  $\blacktriangleright$ II \*<sup>1</sup>

 **Indikátor OPR (Prevádzka)**

\*1 Na tlačidle sa nachádzajú orientačné hmatové body.

#### Slúžia na uľahčenie ovládania tohto prehrávača. **Nastavenie hlasitosti (len pre krajiny aplikujúce legislatívu a nariadenia Európskej Únie)**

Alarm (pípavý zvuk) a výstražné hlásenie "Check the volume level" (Overte nastavenie hlasitosti) slúžia ako upozornenie za účelom ochrany sluchu, ak prvýkrát nastavenie hlasitosti presiahne špecifikovanú úroveň\*1 .

Alarm a výstražné hlásenie môžete zrušiť stlačením ľubovoľného tlačidla.

# **Poznámka**

- Po zrušení alarmu a výstražného hlásenia môžete zvýšiť nastavenie hlasitosti nad špecifikovanú úroveň\*1 .
- Po prvom zobrazení výstražného hlásenia sa alarm a výstražné hlásenie opakujú po každých 20 hodinách čistého času, kedy je nastavenie hlasitosti nad špecifikovanú úroveň\*1 . Ak k tomu dôjde, hlasitosť sa automaticky nastaví na úroveň [7].
- Ak nastavenie hlasitosti presiahne špecifikovanú úroveň\*1 a vypnete prehrávač Walkman, hlasitosť sa automaticky obnoví na špecifikovanú .<br>úroveň\*<sup>1</sup>
- . \*1 Špecifikovaná úroveň = [18]

#### **Ako pripevniť násadky do uší pre slúchadlá**

Od výroby sú založené násadky veľkosti M (dodávané sú tiež veľkosti S a L). Pre lepšiu kvalitu zvuku alebo lepšie vloženie do uší zmeňte násadky na slúchadlách alebo násadky nastavte tak, aby ste ich mali pohodlne upevnené v ľavom aj pravom uchu. Pri výmene násadiek ich správne nasaďte otáčaním na slúchadlá prehrávača Walkman a aby sa predišlo prípadnému uvoľneniu

a uviaznutiu násadiek vo vašich ušiach. Voliteľné náhradné násadky je možné objednať u predajcu Sony.

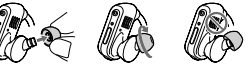

# **Zapnutie prehrávača Walkman a nasadenie na uši**

- **1 Zistite, ktorá je ľavá () a ktorá pravá () časť prehrávača Walkman.**
- **2 Posuňte prepínač blokovania napájania tak, aby sa odblokovalo tlačidlo (Napájanie).**
- **3 Zatlačením a pridržaním tlačidla (Napájanie) na pravej () strane na cca 3 sekundy zapnite prehrávač Walkman.**

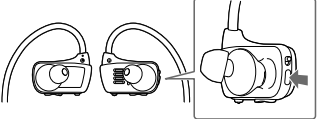

- **4 Zaveste držiak na krk zo zadnej strany uší.**
- **5 Zasuňte slúchadlá prehrávača do vašich uší.**
- **6 Nastavte prehrávač Walkman tak, aby ste ho mohli nosiť pohodlne.**

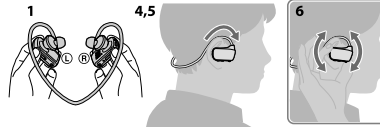

#### **Poznámka**

Ak prehrávač Walkman pri nosení pôsobí rušivo, vymeňte násadk do uší pre slúchadlá. Pozri časť "Ako pripevniť násadky do uší pre slúchadlá".

#### **Prevencia pred náhodným vypadnutím prehrávača Walkman z uší**

**Bezpečnostné upozornenia**

Násadky utesnia vaše zvukovody. Dávajte preto pozor na nebezpečenstvo poškodenia sluchu alebo ušných bubienkov silným tlakom na násadky, alebo náhlym vytiahnutím násadiek z uší. Po použití si násadky

 Dlhodobé počúvanie hudby pri vysokej hlasitosti môže poškodiť váš sluch. Kvôli vysokej hlasitosti počas počúvania nemusíte počuť okolité ruchy. Z dôvodu bezpečnosti na cestách nepoužívajte zariadenie počas vedenia vozidla alebo bicyklovania, kedy je nevyhnutné vnímať okolité ruchy. Keďže dodávané slúchadlá sú otvoreného typu, zvuk zo slúchadiel sa môže šíriť do okolia. Dbajte na to, aby ste nerušili vaše okolie.

Typové označenie (Model No.) a výrobné číslo (Serial No.) sú vyznačené na zadnej časti zariadenia. Poznačte si ich do kolóniek uvedených nižšie. Kedykoľvek budete kontaktovať predajcu Sony ohľadom tohto zariadenia, informujte ho o uvedených číslach/označeniach. Model No. (Typové označenie) \_\_\_\_\_\_\_\_\_\_\_\_\_\_\_\_\_\_\_\_\_\_\_\_\_\_\_<br>Serial No. (Sériové číslo) \_\_\_\_\_\_\_\_\_\_\_\_\_\_\_\_\_\_\_\_\_\_\_\_\_\_\_\_\_\_\_\_\_\_\_

Ak máte akékoľvek otázky alebo problémy s týmto produktom, prípadne ak chcete získať informácie o kompatibilných zariadeniach,

Sony Corporation Printed in Czech Republic (EU)

odpadu alebo predajňu, kde ste výrobok zakúpili.

**Likvidácia starých elektrických** 

**a elektronických zariadení (Platí v Európskej únii a ostatných európskych krajinách so zavedeným separovaným zberom).** Tento symbol na výrobku alebo obale znamená, že s výrobkom nemôže byť nakladané ako s domovým odpadom. Namiesto toho je potrebné ho doručiť do vyhradeného zberného miesta na recykláciu elektrozariadení. Tým, že zaistíte správne zneškodnenie, pomôžete zabrániť potenciálnemu negatívnemu vplyvu na životné prostredie a ľudské zdravie, ktoré by v opačnom prípade hrozilo pri nesprávnom nakladaní s týmto výrobkom. Recyklácia materiálov pomáha uchovávať prírodné zdroje. Pre získanie ďalších podrobných informácií o recyklácii tohto výrobku kontaktujte prosím váš miestny alebo obecný úrad, miestnu službu pre zber domového

**SK**

http://www.sony.net/

**SONY** 

Pozri Pomocníka (Help) (dokument vo formáte HTML). Pri dlhodobom počúvaní hudby na osobnom audio prehrávači pri vysokej hlasitosti môže dôjsť k poškodeniu

**Používanie slúchadiel do uší**

**Licencie a obchodné značky**

**Získanie najnovších informácií**

navštívte nasledujúce web-stránky. Spotrebitelia v USA: http://www.sony.com/walki Spotrebitelia v Kanade: http://esupport.sony.com/ca/ Spotrebitelia v Európe: http://support.sony-europe.com/DNA Spotrebitelia v Latinskej Amerike: http://www.sony-latin.com/index.crp Spotrebitelia v ostatných krajinách/regió http://www.sony-asia.com/support spotrebitelia, ktorí si kúpili zahraničné modely: tp://www.sony.co.jp/overseas/support/

.<br>sluchu **Záznam majiteľa**

vyťahujte z uší opatrne. **Používanie slúchadiel**

Pred zasunutím slúchadiel prehrávača Walkman do uší upevnite dodávaný nastavovací popruh k držiaku na krk.

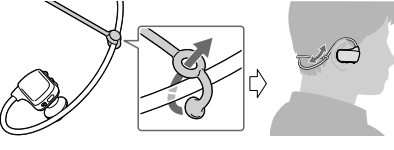

# **Poznámka**

 Ak nosíte prehrávač Walkman s upevneným nastavovacím popruhom, nastavte polohu nastavovacieho popruhu do pozície, kedy bude pôsobiť komfortne.

#### **Rada**

 Ak prehrávač Walkman vypadáva z uší počas plávania, zaistite nastavovací popruh pomocou popruhu na plaveckých okuliaroch. **Vybratie prehrávača Walkman**

Prehrávač Walkman s citom vyberte z uší.

#### **Prehrávanie hudby**

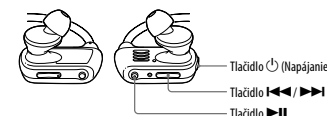

#### **Zapnutie/vypnutie prehrávača Walkman**

**Prepnutie na predchádzajúcu/nasledujúcu skladbu** Stlačte tlačidlo  $\blacktriangleleft$  (vzad) alebo  $\blacktriangleright$  (vpred).

Zatlačením a pridržaním tlačidla  $\circlearrowleft$  (Napájanie) na cca 3 sekundy zapnete/vypnete prehrávač Walkman. Po vypnutí prehrávača nezabudnite posunutím prepínača blokovania napájania zablokovať tlačidlo (Napájanie).

#### **Poznámka**

 Ak prenášate prehrávač Walkman, nezabudnite posunutím prepínača blokovania napájania zablokovať tlačidlo (Napájanie), aby sa prehrávač Walkman náhodne nezapol.

Ak prehrávač Walkman nefunguje štandardne, pokúste sa vyriešiť vzniknutý problém pomocou ďalej uvedených riešení. **1 V časti "Riešenie problémov" (Troubleshooting) v Pomocníkovi (Help) (dokument vo formáte HTML) vyhľadajte problém a pokúste sa ho vyriešiť podľa postupu uvádzaného pri riešení problému.** Podrobnosti o riešeniach problémov pozri tiež v tabuľkách ďalej.

**Príčina/Riešenie<br>Počítač nerozpoznal · Prehrávač Walkman nie je k USB kolísk** 

prehrávač Walkman. Prehrávač Walkman nie je k USB kolíske (dodávaná) pripojený správne. Vložte prehrávač Walkman do USB kolísky (dodávaná) správne a pevne. Nabíjanie sa

(dodávaná) vložte znova. Zvyšná kapacita batérie je slabá alebo

nedostatočná.

ste vykonali prenos.

(dodávaná).

spustí (indikátor OPR sa rozsvieti načerveno), aj keď prepojenie nebolo vykonané správne, ale v takom prípade je možné, že PC nerozpozná prehrávač Walkman. V takomto prípade<br>prehrávač Walkman vyberte z USB kolísky prehrávač Walkman vyberte z USB kolísky (dodávaná) a potom ho do USB kolísky

Tlačidlo RESET

→ Nabite batériu. Ak prehrávač Walkman používate prvýkrát, alebo ak ste ho nepoužívali dlhší čas, môže trvať dlhší čas, kým ho PC rozpozná. Dokonca aj vtedy, ak sa už nabíjanie začalo (indikátor OPR svieti načerveno). Po približne 5 minútach od pripojenia prehrávača k PC skontrolujte, či PC rozpoznal váš prehrávač Walkman. V PC je spustený iný softvér ako ten, ktorým

 Odpojte USB kolísku (dodávaná), chvíľu počkajte a znova ju zapojte. Ak problém pretrváva, odpojte USB kolísku (dodávaná), reštartujte PC a znova pripojte USB kolísku

 Dodávaný softvér nainštalujte po nainštalovaní softvéru Windows Media Player 11 alebo novšej verzie do PC s OS Windows. Podrobnosti o softvéri Windows Media Player nájdete na nasledovnej web-stránke: http://support.microsoft.com/

 Prehrávač Walkman zrejme realizuje prehrávanie v režime ZAPPIN. Podrobnosti pozri v Pomocníkovi (Help).

**Prehrávanie hudby** Stlačte tlačidlo ▶II. **Pozastavenie prehrávania**

**Riešenie problémov**

**2 Stlačte tlačidlo RESET perom alebo kancelárskou spinkou atď.** Pri resetovaní prehrávača Walkman dbajte prosím na nasledovné. Prehrávač Walkman nie je pripojený k PC. Prehrávač Walkman neprehráva hudbu.

Stlačte tlačidlo <sup>></sup>II.

Počítač nerozpoznal<br>prehrávač Walkman.

Po dvojitom kliknutí na súbor [Setup.exe] pre nainštalovanie dodávaného softvéru do PC s OS Windows sa súbor [Setup.exe] nespustí a otvorí sa okno Vlastnosti (Properties).

Počas prehrávania skladby sa náhle spustí prehrávanie ďalšej skladby.